# **AutoCAD Crack [Mac/Win] [Latest]**

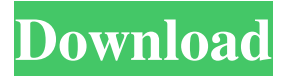

#### **AutoCAD Crack+ Activation Key [32|64bit] 2022**

Find products that support AutoCAD here. To save paper and build stronger, less costly, more accurate construction drawings, it has become common practice to distribute a set of standard symbols to each building construction worker. These symbols were developed by the American Architectural Manufacturers Association (AAMA). These symbols can be used to assemble symbols together into a single symbol library, which can then be used as a template to generate the actual building drawings. These symbols are a critical part of the workplace efficiency for every building construction contractor and property manager. They help ensure that everyone on the job site is using the same symbols, on the same standards, to produce building drawings. The purpose of this tutorial is to show you how to get started and use your first AAMA symbology. In a previous tutorial, we introduced AutoCAD LT, the low-cost, desktop-based version of AutoCAD. In this tutorial, we're going to explore the features of the more advanced software product, AutoCAD. AutoCAD is the world's #1 CAD software and has been for the last decade. Some estimates claim that there are over 30 million AutoCAD users worldwide. The AutoCAD software comes in several editions for both the desktop and mobile. The desktop product is bundled with software for drawing, plotting, comparing, displaying, communicating, creating and managing 2D and 3D drawings, advanced 2D and 3D modeling, design engineering, web publishing and 2D-to-3D conversion. The mobile editions of AutoCAD are a mobile app for iOS, Android and Windows Phone. If you're interested in learning more about AutoCAD, read our AutoCAD LT tutorial. We're assuming that you've already learned the basics of AutoCAD LT and have a good idea of how to use AutoCAD's ribbon. If you have not already taken a course in AutoCAD LT, you should take one first. A good place to start is at Autodesk University or at one of the online Autodesk University courses. The contents of this tutorial do not represent a complete set of AutoCAD LT commands. For complete commands, consult the Autodesk AutoCAD LT Reference and User Guide. Before we start using AutoCAD, we need to set up the app's preferences. Navigate to the User Preferences menu, select Preferences, and then click the plus (+) button

#### **AutoCAD Activation X64 [2022]**

See also Comparison of CAD editors for architecture Comparison of CAD editors for exterior architecture List of free and open source software packages List of computer-aided design software List of vector graphics editors References External links Autodesk's AutoCAD Crack Keygen Web site AutoCAD on Mac — official website, including command reference Category:3D graphics software Category:CAD software for Linux Category:Computer-aided design software Category:Computer-aided design software for Linux Category:Computer-aided design software for Windows Category:Computer-aided design software for MacOS Category:MacOS graphics software Category:Software that uses Qt Category:Proprietary commercial software for Linux Category:Windows graphics-related software Category:1996 softwareQ: Strange behavior of word count I have the following paragraph that is stored in a database as text, and which I later retrieve from the database to print it out. It is definitely two lines (one empty line after the other): Comentario del usuario: adios hello world a1d647c40b

#### **AutoCAD Serial Number Full Torrent**

Go to Windows' startup and run the following cmd: cd\Autodesk\AutoCAD 2015 autocadreg -reg -enable\_publish Then you can upload your files using the online office tool. Publishing your work Start Autodesk AutoCAD and go to the online office tool. Click the blue tab "My Works" on top. Open the folder in which you have stored your files. Edit the file name. Then click the "Upload" button on the toolbar. Open a separate web browser. Click "Import" in the online office tool. Open the folder where you have stored the file. Click on the imported file. Click on "Publish to My Works". Publishing your work Re:Kruger seems far more convinced of the validity of his position than "I'm an atheist who thinks someone's gonna be wrong" Don't know if that's meant to be a knock on me, but I guess it is, if that's how it's read. I was simply stating that the particular passage used to argue for the existence of a god was completely irrelevant to the question of whether God exists. It is as if the person arguing in favour of a god had said "I know someone is going to be wrong, and I therefore am prepared to be wrong myself", a person who truly believed the statement they were arguing for. Which of course is absurd, and the person would be a fool to argue against it. But here we are on this site arguing about the validity of people's arguments. Very few people get into an argument against atheism for reasons of faith, or against someone who takes the view that atheists cannot be right, unless they are trying to use the argument for the purposes of arguing against atheism. If you are, then you are arguing against the very existence of atheism. There are many valid ways to disagree with atheists. For example, there are many people who think that atheism has no valid basis, and that it is a purely subjective opinion. In other words, you can disagree with atheism, but you can't actually prove you are correct, in the same way that you can't prove that the Moon is made of green cheese. Re:Re:Kruger seems far more convinced of the validity of his position than "I'm an atheist who thinks someone's gonna be wrong" Here's

### **What's New In AutoCAD?**

Additional export options for printing documents and for 3D printing (video: 1:34 min.) An improved printer driver and multimonitor support (video: 2:30 min.) Improved batch version comparison feature (video: 0:55 min.) Document Cleanup and Document Conversion: Open and edit many native MS Office and PDF documents from within AutoCAD. (video: 1:44 min.) AutoSave and AutoSave Back: Automatic saving of a single drawing or the entire drawing session (video: 1:14 min.) Support for double-sided drawings in a PDF file. With this feature, you can print both sides of a double-sided drawing. (video: 1:55 min.) Edit and store 2D and 3D constraints in a SQLite database. Using AutoSQL, the database can be used to query constraints and update them dynamically (video: 2:15 min.) Add your own layers to the drawing canvas, enabling you to create stencils or apply them to the drawing viewport. (video: 0:48 min.) Drawing plane guides allow you to create custom stencils by drawing on a virtual plane. Once you've drawn a shape, you can apply it to a multiple drawings to create custom stencils for printing or other purposes. (video: 2:13 min.) Find the official release notes for the new features in AutoCAD 2023. Tutorials: How to design a wooden table (video: 4:56 min.) AutoCAD 2023 is available for Windows, macOS, and Linux. Check out the official video walkthrough for the new features. AutoCAD 2023 New Features Walkthrough Bookmarks View Bookmarks to access a list of the drawing session's most frequently used toolbars, commands, and other content. Bookmark Commands Save the location of any toolbar, command, or menu with a single click. Bookmark Layers Create named layers and assign them to any toolbar, command, or menu. Layers Use layers to organize and control content. Layers Use the Layer Color option to assign one or more colors to a layer. Windows The Base and Snap Reference panels provide access to snapping options,

## **System Requirements:**

CPU: Intel Core i5-2500K 3.3GHz or AMD FX-6300 3.5GHz RAM: 8GB DDR3 1600Mhz Graphics: NVIDIA GeForce GTX 1060 or AMD RX 470 OS: Windows 10 / 8.1 / 7 Drivers: 304.72 Changelog: Version 1.2.1: Fixed all some bugs in the game Version 1.2.0: Added support for the Android